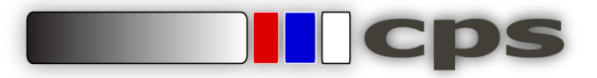

## **SISTEMA DE CONTROL DE EXPEDIENTES PARA ADMINISTRADORES**

Para acceder a nuestro sistema debe escribir la siguiente dirección en su navegador web:

## **[www.cps-arquitectura.com/control/intranet\\_admon](http://www.cps-arquitectura.com/control/intranet_admon)**

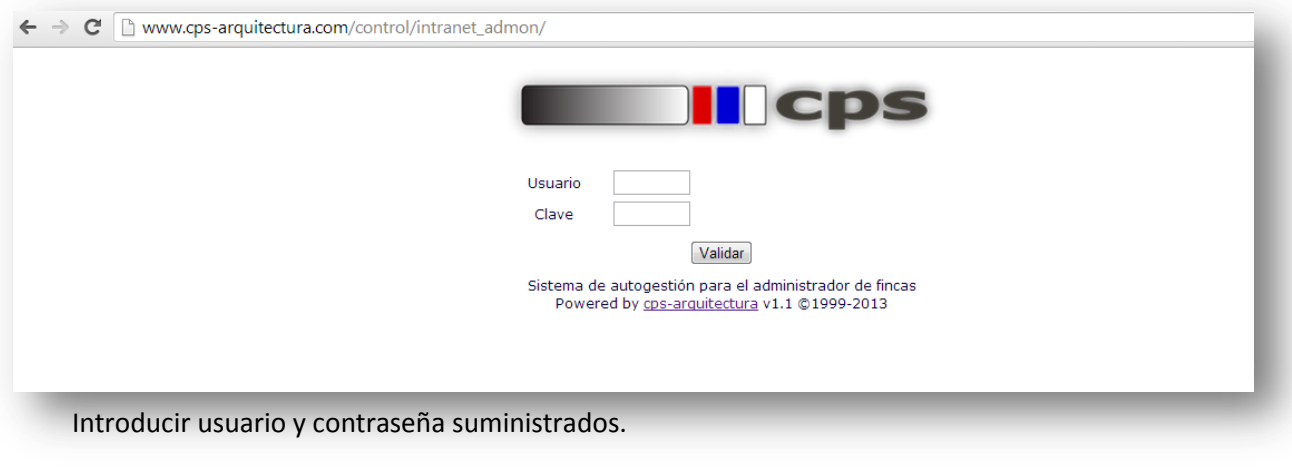

Y pasaremos a la gestion personal de sus expedientes, con esta pantalla :

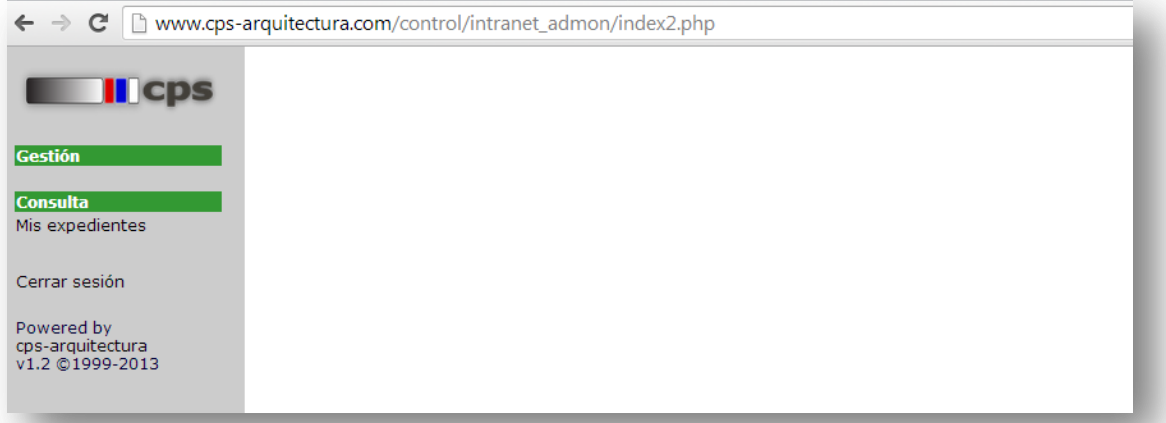

Pulsar sobre "Mis expedientes" para que aparezca el desplegable con todos los expedientes que Ud. nos ha encargado.

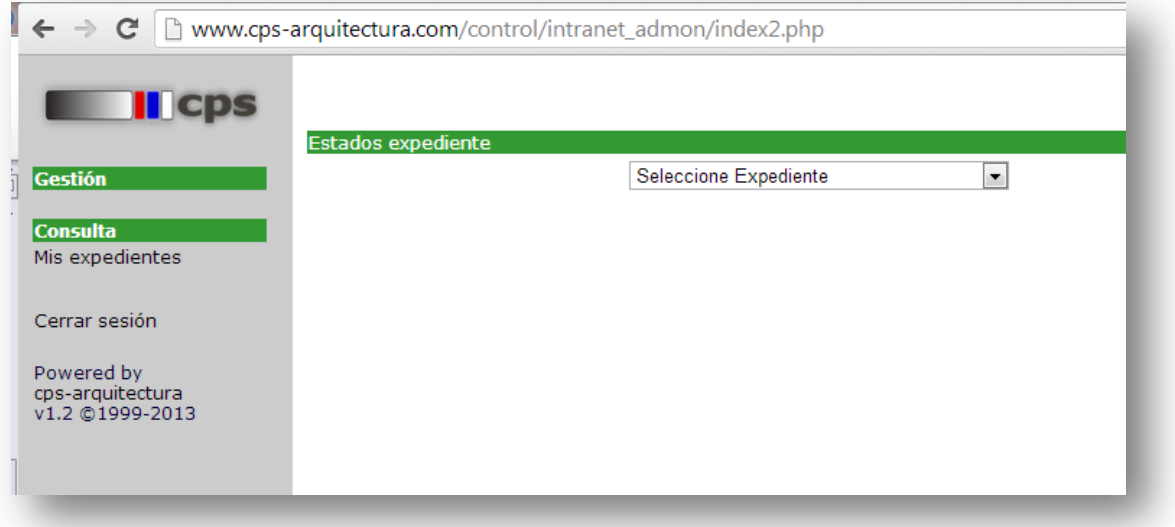

cps – arquitectura.com – uso sistema intranet administradores v1.0 nov13

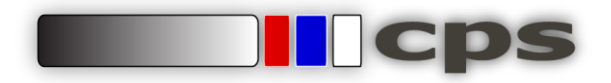

Al pulsar sobre cualquier expediente aparecerán los sucesivos estados en los que se ha encontrado el expediente, empezando por el más reciente. Si no existen registros, el sistema mostrará una indicación.

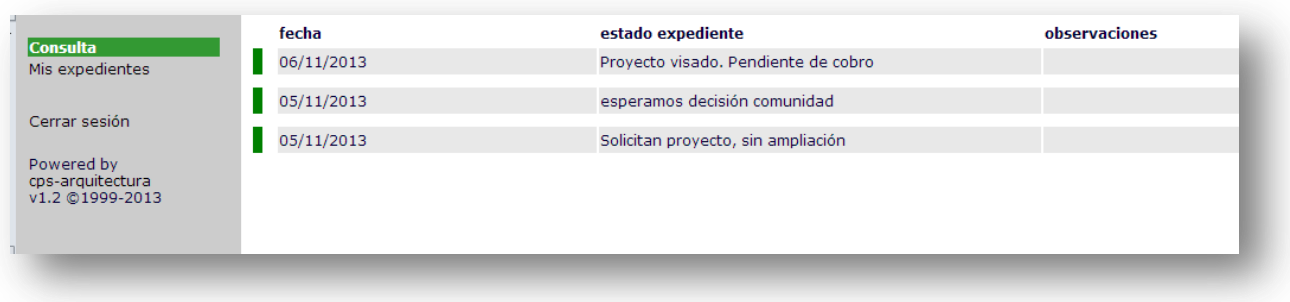

Para salir del sistema, hay que pulsar sobre "cerrar sesion".

Próximamente se añadirán más funciones en el sistema para poder tener un control total de los expedientes que Ud. nos encarga.